Bedienungsanleitung

# USB Interface USB100 KNX

Art.-Nr. 085674

#### STEINEL GmbH Dieselstraße 80-84

33442 Herzebrock-Clarholz Telefon +49 5245 448 0 www.steinel.de info@steinel.de

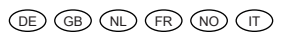

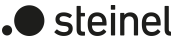

# USB Interface USB100 KNX

## Indicazioni di sicurezza

Il montaggio e il collegamento di dispositivi elettrici devono essere eseguiti  $\bar{\mathbf{z}}$ da elettrotecnici.

 $\mathbf{i}$  Ulteriori informazioni su questo apparecchio sono disponibili nelle istruzioni per l'uso sul nostro sito web.

Pericolo di scossa elettrica. Per l'installazione e la posa dei cavi attenersi alle disposizioni e normative in vigore per il circuito SELV.

Possibilità di gravi infortuni, incendi e danni a oggetti. Leggere e rispettare tutte le istruzioni. Queste istruzioni costituiscono parte integrante del prodotto e devono essere conservate dal cliente finale.

## Funzione

## Informazione di sistema

Questo apparecchio è un prodotto del sistema KNX ed è conforme alle direttive KNX. Per la comprensione si presuppongono conoscenze tecniche dettagliate ottenute con corsi di formazione sullo standard KNX.

- (1) Collegamento KNX
- (2) Presa USB<br>(3) Cursore Cursore
- 

Il funzionamento dell'apparecchio è comandato da software. Le informazioni dettagliate sulle versioni software e le relative funzioni nonché sul software stesso si possono evincere dalla banca dati del costruttore dedicata al prodotto. La progettazione, l'installazione e la messa in servizio dell'apparecchio sono effettuate con l'ausilio di un software certificato KNX. La banca dati del prodotto e le descrizioni tecniche aggiornate sono sempre disponibili sulla nostra homepage.

- $\boxed{\mathbf{i}}$  La guida scorrevole fissa il cavo di collegamento USB e garantisce che l'altezza di montaggio necessaria venga rispettata nel distributore.
- Montare l'apparecchio su guida con i morsetti di collegamento verso il basso.
- Collegare il cavo bus (1) con l'apposito morsetto. Collegare in modo permanente il cavo di collega-

#### Uso conforme

- Accoppiamento di PC a impianti KNX
- Indirizzamento, programmazione e diagnostica di apparecchi KNX
- Compatibili con prodotti Data-Secure KNX
- Supporto Long Frame per ETS5
- Installazione su guida in distributore compatto a norma DIN EN 60715

 $\overline{1}$  Ytterligere informasjon om dette apparatet finner du i bruksanvisningen på nettstedet vårt.

## Caratteristiche del prodotto

- Connessione con morsetto di collegamento
- Separazione galvanica di KNX e USB – Funzionamento temporaneo in stato non mon-
- tato ammesso
- Firmware aggiornabile nell'interfaccia dati USB tramite banca dati prodotto ETS
- Alimentazione esclusivamente tramite il collegamento USB
- $\boxed{\mathbf{i}}$  Non è possibile trovare l'apparecchio tramite il bus senza un PC o un USB hub collegato.
- Tilkoblet med tilkoblingsklemme
- Galvanisk isolasjon av KNX og USB
- Midlertidig drift tillatt i umontert tilstand
- Oppdaterbar maskinvare i USB datagrensesnittet gjennom ETS produktdatabase
- Tilførsel utelukkende gjennom USB-koblingen
- 1 Uten tilkoblet PC eller USB-hub er det ikke mulig å finne enheten gjennom bussen

## Informazioni per elettrotecnici

## PERICOLO!

Scossa elettrica in caso di contatto con componenti sotto tensione.

La scossa elettrica può provocare il decesso.

Coprire i componenti sotto tensione ubicati nelle vicinanze del montaggio.

## Montaggio e collegamento dell'apparecchio REG

Le montage et le raccordement d'appareils électriques doivent être réservés à des électriciens Ũ.  $s$ pécialisé

 $\bigodot$ 

岳

mento USB opzionale:

# NO

## USB Interface USB100 KNX

## Sikkerhetsinformasjon

Montering og tilkobling av elektriske  $\overline{\mathbf{A}}$ apparater må kun gjennomføres av elektrikere.

Fare for elektrisk støt. Ved installasjon og legging av ledninger må forskriftene og normene som gjelder for SELV-strømkretser følges.

Fare for alvorlige personskader, brann og materielle skader. Les driftshåndboken, og følg den.

Denne anvisningen er en del av produktet og skal være hos sluttkunden.

## Funksjon

## **Systeminformasion**

Dette apparatet er et produkt i KNX-systemet og overholder KNX-retningslinjene. Man forutsetter at brukeren har detaljerte fagkunnskaper for forståelse av apparatets funksjon etter deltakelse på KNXkurs.

> Raccorder et monter l'appareil REG (1) Raccordement KNX (2) Prise USB femelle<br>(3) Système de blocad Système de blocage

Apparatets funksjon er programvareavhengig. Detaljerte informasjoner angående programvareversjoner og respektivt funksjonsomfang og programvaren selv finner du i produsentens produktdatabase. Planlegging, installasjon og idriftsetting av apparatet skjer ved hjelp av KNX-sertifisert programvare. Du finner til enhver tid aktuelle utgaver av produktdatasen og tekniske beskrivelser på hjemmesiden vår.

> Raccorder le câble bus avec la borne de raccordement (1). Raccorder de manière permanente le câble de raccordement

Insérer le câble de raccordement USB dans la prise femel-

Remettre le système de blocage (3) en place jusqu'à ce

## Forskriftsmessig bruk

Débloquer le système de blocage (3) en le tirant vers l'avant à l'extrémité de la boucle. Extraire le système de

- Tilkobling av PC til KNX-anlegg – Adressering, programmering og diagnostisering av KNX-apparater
- Kompatibel m KNX Data Secure-produkter – Lang ramme-avstivelse for ETS5
- Montering i strømfordeler i DIN-skinne iht. DIN EN 60715

### Produktegenskaper

## Informasjon for autoriserte elektrikere

## FARE! Berøring av spenningsførende deler gir

elektrisk støt. Elektrisk støt kan medføre død.

Dekk til spenningsførende deler i monteringsområdet.

## REG-enhet montert og koblet til

- (1) KNX-tilkobling
- USB-kontakt
- (3) Glider
- Glideren fester USB-tilkoblingskabelen og sørger for at den nødvendige monteringshøyden i fordeleren blir opprettholdt.
- Monter apparatet på DIN-skinnen med tilkoblingsklemmene montert nedover.
- Koble til bussledning med tilkoblingsklemme (1)
- Koble til valgfri USB-tilkoblingskabel permanent:
- Åpne glideren (3) ved å trekke slutten av bøylen fremover. Trekk ut glideren.
- Stikk USB-tilkoblingskabelen i kontakten (2). Sett inn glideren (3) igjen til den smekker tyde-
- lig på plass.

(1) KNX-aansluiting (2) USB-bus<br>(3) Schuif Schuif

■ Buskabel met aansluitklem (1) aansluiten. Optioneel USB-aansluitkabel permanent aansluiten: Schuif (3) ontgrendelen door het beugeluiteinde naar voren te trekken. Schuif eruittrekken. USB-aansluitkabel in de bus (2) steken. ■ De schuif (3) weer plaatsen totdat deze merkbaar

# FR

## USB Interface USB100 KNX

## Consignes de sécurité

Risque d'électrocution. Respecter les prescriptions et les normes en vigueur pour les circuits électriques TBTS lors de l'installation et de la pose des câbles.

### Risques de blessures, d'incendie ou de dégâts matériels. Lire en intégralité la notice et la respecter.

 $\boxed{\mathbf{i}}$  Further information about this device can be found in the operation manual on our website.

### La présente notice fait partie intégrante du produit et doit être conservée chez l'utilisateur final.

Pour de plus amples informations sur cet appareil, consulter le mode d'emploi disponible sur notre site internet.

## Fonction

## Informations sur le système

Cet appareil est un produit du système KNX et correspond aux directives KNX. Il est nécessaire de disposer de connaissances détaillées en suivant les formations KNX.

Le fonctionnement de l'appareil dépend du logiciel. Pour des informations détaillées sur les versions de logiciel et le fonctionnement ainsi que le logiciel lui-même, consultez la base de données du fabricant. La programmation, l'installation et la mise en service de l'appareillage s'effectuent à l'aide d'un logiciel homologué KNX. La base de données des produits ainsi que des descriptions techniques sont disponibles à tout moment sur notre site Internet.

## Usage conforme

- Couplage du PC à des installations KNX
- Adressage, programmation et diagnostic d'appareils KNX
- Compatible avec les produits Data-Secure KNX
- Prise en charge Long Frame pour ETS5
- Montage dans de petits distributeurs sur profilé chapeau conformément à la norme DIN EN 60715

### Caractéristiques du produit

**i** Weitere Informationen zu diesem Gerät finden Sie in der Bedienungsanleitung auf unserer Internetseite.

- Raccordement avec borne de raccordement
- Séparation galvanique entre KNX et USB
- Fonctionnement temporaire à l'état démonté autorisé
- Logiciel propriétaire dans l'interface de données USB pouvant être mis à jour via la base de données produit ETS

- Alimentation exclusivement via le port USB
- **i** Sans PC ou hub USB raccordé, l'appareil ne peut pas être trouvé via le bus.

Informations destinées aux électriciens

spécialisés

DANGER!

Risque de choc électrique au contact des

pièces conductrices.

Un choc électrique peut entraîner la mort. Les pièces avoisinantes sous tension doi-

vent être recouvertes.

 $\overline{\mathbf{V}}$ Elektrischer Schlag bei Berühren spannungsführender Teile.

Le système de blocage fixe le câble de raccordement USB et garantit que la hauteur de montage nécessaire dans le

Monter l'appareil sur le profilé chapeau avec les bornes de

distributeur est respectée.

raccordement orientées vers le bas.

USB en option :

 $\overline{1}$ 

blocage

le (2).

qu'il s'encliquète.

USB Interface USB100 KNX

Veiligheidsinstructies

De montage en aansluiting van elektrische apparaten mag alleen worden uitgevoerd

door een elektrotechnicus. Gevaar door elektrische schokken. Bij de installatie en het leggen van de kabels de voor SELV-circuits gelden-

de voorschriften en normen aanhouden. Ernstig letsel, brand of materiële schade mogelijk. Handleiding volledig doorlezen en aanhouden. Deze handleiding is onderdeel van het product en moet

door de eindklant worden bewaard.

Nadere informatie over dit apparaat vindt u in de bedieningshandleiding op onze website.

Functie

 $\vert \mathbf{i} \vert$ 

**Systeeminformatie** 

Dit apparaat is een product van het KNX-systeem en voldoet aan de KNX-richtlijnen. Voorwaarde voor een goed begrip is gedetailleerde vakkennis opgedaan via

KNX-opleidingen.

De functie van het apparaat is softwareafhankelijk. Gedetailleerde informatie over softwareversies en de bijbehorende functionaliteit en de software zelf vindt u in de productdatabase van de leverancier. Ontwerp, installatie en inbedrijfname van het apparaat vinden plaats met behulp van KNX-gecertificeerde software. De productdatabase alsmede de technische beschrijvingen vindt u altijd in de meest actuele versie op onze

internetpagina. Beoogd gebruik

> – Koppeling van pc aan KNX-installaties – Adressering, programmering en diagnose van

KNX-apparaten

– Compatibel met KNX Data-Secure-producten

– Long Frame ondersteuning voor ETS5

– Montage op DIN-rail conform EN 60715 in kleine

verdeelkast. Producteigenschappen

– Aansluiting met aansluitklem

– Galvanische scheiding tussen KNX en USB – Tijdelijk gebruik in niet-gemonteerde toestand toe-

gestaan

 $\overline{1}$ 

 $\overline{i}$ 

– Firmware in de USB-data-interface kan via ETSproductdatabase worden geactualiseerd – Voeding uitsluitend via de USB-aansluiting Zonder aangesloten pc of USB hub kan het apparaat niet via de bus worden gevonden.

Informatie voor elektrotechnici

GEVAAR!

Elektrische schok bij aanraken van onderdelen die onder spanning staan. Elektrische schokken kunnen dodelijk

letsel tot gevolg hebben.

Spanningvoerende delen in de nabijheid van de inbouwlocatie afdekken.

REG-apparaat monteren en aansluiten

De schuif fixeert de USB-aansluitkabel en waarborgt dat de vereiste inbouwhoogte in de verdeler

wordt aangehouden.

■ Apparaat op DIN-rail met de aansluitklemmen

naar onderen monteren.

vastklikt.

GB

,<br>[4]

Safety instructions

Electrical devices may be mounted and connected only by electrically skilled

persons.

Danger of electric shock. During installation and cable routing, comply with the regulations and standards which apply for SELV circuits.

Serious injuries, fire or property damage are possible. Please read and follow the manual fully. These instructions are an integral part of the product, and must remain with the end customer.

Function

System information

This device is a product of the KNX system and complies with the KNX directives. Detailed technical knowledge obtained in KNX training courses is a prerequisite to proper understanding.

The function of this device depends upon the software. Detailed information on loadable software and attainable functionality as well as the software itself can be obtained from the manufacturer´s product database. Planning, installation and commissioning of the device are carried out with the aid of KNX-certified software. The latest versions of product database and the technical descriptions are

available on our website.

Intended use

– Connecting PCs to KNX systems – Addressing, programming and diagnostics of

KNX devices

cording to EN 60715 Product characteristics

- Compatible with KNX Data-Secure products – Support of long frames for ETS5
	- Installation in small distributors on DIN rail ac-
	- Connection with device connection terminal – Electrical separation of KNX and USB
- Temporary operation in unmounted condition
	- The firmware in the USB data interface can be updated via the ETS product database – Power supply exclusively via the USB port Without a PC or USB hub connected, the device cannot be found via the bus.

permissible

## Information for electrically skilled persons

DANGER!

Electric shock when live parts are touched. Electric shocks can be fatal.

Cover up live parts in the installation envi-

ronment.

## Mounting and connecting the RMD device

- $\boxed{\mathbf{i}}$  The slide fixes the USB connection cable in place and ensures that the required installation height in the distributor is maintained.
	- Mount device on DIN rail with the terminals facing downwards.facing downwards.
- Connect bus line with device connection termi-
- Optionally connect the USB connection cable per-
- Unlock the slide  $(3)$  by pulling the end of the bow forwards. Pull out slide.
- Insert the USB connection cable into the
- Re-insert slide (3) until it engages noticeably.

(1) KNX connection (2) USB socket (3) Slide

nal (1).

manently:

/!\

socket (2).

DE

# USB Interface USB100 KNX

## **Sicherheitshinweise**

Montage und Anschluss elektrischer Geräte dürfen nur durch Elektrofachkräfte erfolgen.

Gefahr durch elektrischen Schlag. Bei Installation und Leitungsverlegung die für SELV-Stromkreise geltenden Vorschriften und Normen einhalten.

Schwere Verletzungen, Brand oder Sachschäden möglich. Anleitung vollständig lesen und beachten. Diese Anleitung ist Bestandteil des Produktes und muss beim Endkunden verbleiben.

## Funktion

## **Systeminformation**

Dieses Gerät ist ein Produkt des KNX Systems und entspricht den KNX Richtlinien. Detaillierte Fachkenntnisse durch KNX Schulungen werden zum Verständnis vorausgesetzt.

Die Funktion des Gerätes ist softwareabhängig. Detaillierte Informationen über Softwareversionen und jeweiligen Funktionsumfang sowie die Software selbst sind der Produktdatenbank des Herstellers zu entnehmen. Planung, Installation und Inbetriebnahme des Gerätes erfolgen mit Hilfe einer KNX zertifizierten Software. Die Produktdatenbank sowie die technischen Beschreibungen finden Sie stets aktuell auf unserer Internetseite.

## Bestimmungsgemäßer Gebrauch

- Ankopplung von PC an KNX Anlagen
- Adressierung, Programmierung und Diagnose von KNX Geräten
- Kompatibel zu KNX Data-Secure-Produkten
- Long Frame Unterstützung für ETS5
- Einbau in Kleinverteiler auf Hutschiene nach DIN EN 60715

## Produkteigenschaften

- Anschluss mit Anschlussklemme
- Galvanische Trennung von KNX und USB
- Temporärer Betrieb im unmontierten Zustand zulässig
- Firmware in der USB-Datenschnittstelle über ETS-Produktdatenbank aktualisierbar
- Versorgung ausschließlich über den USB-Anschluss
- Ohne angeschlossenen PC oder USB-Hub kann das Gerät über den Bus nicht gefunden werden.

## Informationen für Elektrofachkräfte

## GEFAHR!

Elektrischer Schlag kann zum Tod führen. Spannungsführende Teile in der Einbauumgebung abdecken.

## REG-Gerät montieren und anschließen

- (1) KNX Anschluss
- (2) USB-Buchse
- (3) Schieber
- Der Schieber fixiert das USB-Anschlusskabel  $\overline{\mathbf{i}}$ und stellt sicher, dass die erforderliche Einbauhöhe im Verteiler eingehalten wird.
- Gerät auf Hutschiene mit den Anschlussklemmen nach unten montieren.
- Busleitung mit Anschlussklemme (1) anschließen.

Optional USB-Anschlusskabel permanent anschließen:

- Schieber (3) entriegeln durch Zug am Bügelende nach vorne. Schieber herausziehen.
- USB-Anschlusskabel in die Buchse (2) stecken.

## $KNX$

1

## 82400206 23.08.2023

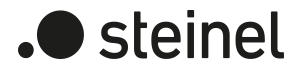

風

- Sbloccare il cursore (3) spingendo in avanti l'estremità della staffa. Estrarre il cursore.
- Inserire il cavo di collegamento USB nella presa (2).
- Inserire di nuovo la guida scorrevole (3) fino a quando non si innesta in modo percettibile.

#### Programmare l'indirizzo fisico

- Collegare il PC con l'apparecchio.
- Programmare l'indirizzo fisico.
- Applicare sull'apparecchio una dicitura con l'indirizzo fisico.

Le interfacce dati USB vengono programmate esclusivamente in locale tramite un PC collegato con l'indirizzo fisico e non dispongono pertanto di un tasto di programmazione e LED di programmazione. L'indirizzo fisico deve corrispondere con la linea KNX a cui è collegato.

#### Dati tecnici

### KNX

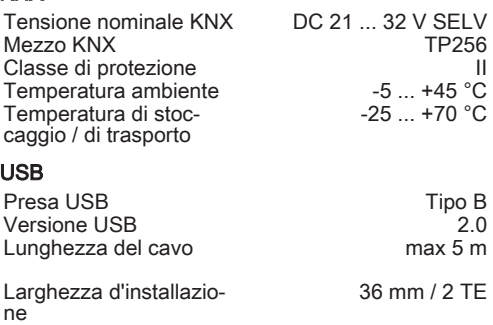

munali ner la raccolta differenziata dei rifiuti elettrici ed elettronici o stituirlo al rivenditore

La raccolta differenziata per il riciclaggio contribuisce a evitare possibili effetti negativi sull'ambiente e sulla salute

#### Įpareigojimas šalinti atliekas

#### Responsabbiltajiet dwar ir-rim

Is-simbolu tal-barmil tal-iskart magtugħ iindika li l-prodott għandu ingabar separatament minn skart domestiku ieħor meta ma jibqax intuża iktar, sabiex ikun possibbli li ijgi ttrattat u rričiklat kif suppost Ghalhekk, fit-tmiem tal-hajja operattiva tat-taghmir, l-utent ghandu iirritornah fil-punti tal-obir municipali li huma responsabbli ghallinnennan in pana tai gen manielpan maina reepeneasen gnan.<br>ġbir separat tal-iskart elettriku u elettroniku, jew lin-negozjant. Ilábir separat ghar-riciklago ser ighin biex jevita effetti possibilment .<br>negattivi fuq l-ambjent u fuq is-saħħa u jiffavorixxi l-użu mill-ġdid, irriciklağğ u/jew l-irkupru ta' materjali li gejjin minn tali tagħmir.

#### NO Avhendingsfornliktelser

Elektriske og elektroniske produkter er merket med overkrysse avfallsheholder, som hetvr at produktet ikke skal kastes i restavfalt. EE-avfall skal ikke kastes sammen med annet avfall, men enten leveres tilbake til en forhandler eller et kommunalt mottak.

#### **DT** Obrigações de eliminação

O símbolo do contentor de lixo barrado com uma cruz indica que, no final da sua vida útil, o produto deve ser objeto de recolha seletiva face a outros resíduos urbanos, a fim de permitir um tratamento e uma reciclagem corretos.

Por conseguinte, no final da vida útil do equipamento, o utilizador deve entregar o equipamento ao ponto de recolha municipal competente para a recolha seletiva de resíduos elétricos e eletrónicos ou devolvê--lo ao comerciante. A recolha seletiva senarada para a reciclagem aiuda a evitar possíveis efeitos negativos no ambiente e na saúde e promove a reutilização, a reciclagem e/ou a valorização dos materiais que compõem os aparelhos. Sempre que possível, as pilhas e os acumuladores devem ser removidos do equinamento antes da eliminação

#### **PL** Zobowiazania do usuniecia

UWAGA! Symbol selektywnego zbierania umieszczony na sprzęcie elektrycznym i elektronicznym oznacza, że zużytego urządzenia nie należy umieszczać łącznie z innymi odpadami komunalnymi. Niepraw dłowe postepowanie z elektroodpadami zagrożone jest karami. Zużyte urządzenie oddaj do sklepu lub do lokalnego punktu zbiórki. Obecność składników niebezpiecznych w sprzecie może powodować negatywne skutki dla środowiska, a co za tym idzie zagrożenie dla zdrowia ludzi.

#### Obligații privind eliminarea ca deșeu

composition de la contrata de ganoi tâiat indică faptul că pro-<br>Simbolul care prezintă un coș de gunoi tâiat indică faptul că pro-<br>dusul trebuie colectat separat de alte deșeuri municipale la sfârșitul duratei sale de viată.

Prin urmare, la sfârsitul duratei de viată, utilizatorul trebuje să predea dispozitivul la punctele de colectare municipale relevante per tru colectarea senarată a deseurilor electrice și electronice sau să-l returneze reprezentantului de vânzări

#### SE Skyldigheter i samband med bortskaffning

Symbolen med den överkorsade soptunnan anger att produkten vid slutet av sin livslängd måste hanteras separat från annat kommunalt avfall för att möjliggöra korrekt behandling och återvinning.<br>Vid slutet av livslängden måste användaren därför lämna in enheten till lämpliga kommunala insamlingsställen för separat insamling av elektriskt och elektroniskt avfall eller lämna tillbaka den till återförsäljaren. Om möjligt ska batterier tas ut från enheten före bortskaffning.

#### Obveznosti glede ravnanja z odpadki

lek ob koncu njegove življeniske dobe zbrati ločeno od drugih komunahih odpadkov, da se omogoči ustrezno obdelavo in ponovno uporabo. Uporabnik mora zato napravo po izteku njene življeniske dobe abor opotabilih mora zate napravo po izloka njeno znijenjene dobo ktričnih in elektronskih odpadkov ali jo vrniti prodajalcu. Ločeno zbiranje za ponovno uporabo pomaga preprečiti morebitne negativne volive na okolie in zdravie liudi ter spodbuja ponovno uporabo, recikli ranie in/ali predelavo materialov, ki pripadajo napravam

#### Povinnosti týkajúce sa likvidácie

Symbol preškrtnutej smetnej nádoby upozorňuje na to, že zber<br>produktu je nutné na konci jeho životnosti vykonať oddelene od iného komunálneho odnadu. Používateľ preto musí prístroj na konci jeho životnosti odovzdať na príslušnom komunálnom zbernom mieste určenom na separovaný zber odpadu z elektrických a elektronických zariadení alebo ho vrátiť predajcovi

la ligne KNX à laquelle elle est raccordée. ■ Raccorder le PC à l'appareil. ■ Programmer l'adresse physique. ■ Inscrire l'adresse physique sur l'appareil.

#### Programmer fysisk adresse

USB-grensesnittene programmeres bare lokalt via en tilkoblet PC med den fysiske adressen og har ingen programmeringstast og programmering-LED. Den fysiske adressen må samsvare med KNX-linjen som den er koblet til.

- Koble PC til apparatet
- Programmer fysisk adresse.
- Merk apparatet med fysikalsk adresse.
- Pc met het apparaat verbinden.
- Fysiek adres programmeren.
- Fysiek adres op het apparaat aanbrengen.

## Tekniske data

#### KNX

DC 21 ... 32 V TE

#### KNX Opslag-/transporttemperatuur USB Inbouwbreedte 36 mm / 2 TE KNX Nennspannung KNX DC 21 ... 32 V SELV<br>KNX medium TP256 KNX medium Protection class<br>
Umgebungstemperatur
Internal Control of Sun +45 °C Umgebungstemperatur Storage/transport temperature -25 ... +70°C USB USB socket Type B<br>USB-Version 2.0 USB-Version<br>Cable length Max. 5 m Installation width 36 mm / 2 HP  $0 °C$

# DE) (NO) (TITLE (GB) (NL) (NL) (FR) (NO) (NO) (TITLE (GB) (TITLE (GB) (NO) (TITLE (GB) (NO) (TITLE (GB) (TITLE

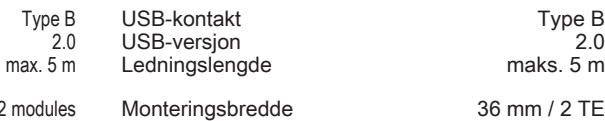

Programmer l'adresse physique

Les interfaces de données USB sont programmées exclusivement localement via un PC raccordé avec l'adresse physique et ne disposent donc pas d'une bouton de programmation et de LED de programmation. L'adresse physique doit correspondre à

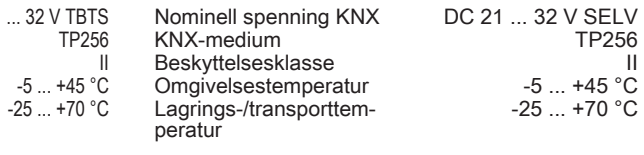

## **USF**

- 
- Schieber (3) wiedereinsetzen, bis er merkbar einrastet.

Caractéristiques techniques

KNX

#### **Obligations for the** disposal of electrical devices ∠∡

## AT/CH/DE Pflichten zur Entsorgung

Arror and der durchgestrichenen Mülltonne weist darauf hin, dass<br>das Symbol der durchgestrichenen Mülltonne weist darauf hin, dass Siedlungsabfall gesammelt werden mus

Der Benutzer muss daher das Gerät am Ende seiner Lebensdauer bei den zuständigen kommunalen Sammelstellen für die getrennte Samm lung von Elektro- und Elektronikschrott abgeben oder es an den Händler zurückgeben. Die getrennte Sammlung zur Wiederverwertung hilft,<br>Ihr zurückgeben. Die getrennte Sammlung zur Wiederverwertung hilft,<br>mögliche negative Auswirkungen auf Umwelt und Gesundheit zu veren einen anspielen und begünstigt die Wiederverwendung, das Recycling und/<br>meiden und begünstigt die Wiederverwendung, das Recycling und/<br>oder die Verwertung der zu den Geräten gehörenden Materialien. Altbatterien und Altakkumulatoren, die nicht vom Altgerät umschlossen sind, sowie Lampen, die zerstörungsfrei aus dem Altgerät entnommen werden können, sind getrennt zu entsorgen. Vertreiber der Elektrogeräte oder Entsorgungsbetriebe sind zur unentgeltlichen Rücknahme verpflichtet. Im Elektrogerät enthaltene personenbezogene Daten sind vor der Entsorgung eigenverantwortlich zu löschen.

## BE/NL Verplichtingen inzake afvoer

Het symbool van de doorgestreepte vuilnisbak geeft aan dat het product aan het einde van zijn levensduur gescheiden van ander huishou delijk afval moet worden ingezameld. De gebruiker moet het apparaat derhalve aan het einde van de levensduur inleveren bij de verantwoordelijke gemeentelijke inzamelpunten voor gescheiden inzameling van elektrisch en elektronisch afval of het annaraat inleveren bij de dealer Gescheiden inzameling voor recycling helpt mogelijke negatieve gevol gen voor het milieu en de gezondheid te voorkomer Batterijen en accu's moeten, voor zover mogelijk, uit het apparaat worden verwijderd voordat het wordt afgevoerd.

### **BG** 3an buyering BLB BD 3K3 C M3XB bugheto Символът на зачертания контейнер за отпадъци указва, ч

след края на експлоатационния срок продуктът трябва да бъде събиран отделно от другите битови отпадъци. Следователно в края на експлоатационния срок потребителят трябва да предаде уреда на компетентните общински организации за събиране на отпалъци за разлелно събиране на отпадъци от електрическо и електронно оборудване или да го върне на търговеца. Разлелното събиране с цел оползотворя ване помага да бъдат избегнати възможни отрицателни въздействия върху околната среда и здравето. дологъля върху околната орода и одравето.<br>По възможност батериите и акумулаторите трябва да се изваждат от уреда преди изхвърлянето му.

<mark>CY Υποχρεώσεις απόρριψης</mark><br>Το σύμβολο του διαγεγραμμένου κάδου απορριμμάτων υποδεικνύει πως το προϊόν στο τέλος της διάρκειας χρήσης του θα πρέπει να αποσυρθεί ξεχωριστά από τα άλλα απορρίμματα. Συνεπώς ο χρήστης θα πρέπει να παραδώσει τη συσκευή στο τέλος της ζωής

της σε κάποιο αρμόδιο δημοτικό φορέα για την ξεχωριστή συλλογή ηλεκτρικών και ηλεκτρονικών απορριμμάτων ή να την επιστρέψει στο κατάστημα αγοράς.

#### CZ Povinnosti týkající se likvidace

Symbol přeškrtnuté popelnice značí, že produkt musí být po ukončení své životnosti likvidován odděleně od ostatního komunálního odpadu. Uživatel proto musí po ukončení životnosti zařízení odevzdat do příslušných komunálních sběrných dvorů pro tříděny sběr elektroodpadu nebo je odevzdat prodejci. Tříděný sběr pro recyklaci pomáhá předcházet potenciálním negativním dopadům na životní prostředí a lidské zdrav

#### DK Forpligtelser til bortskaffelse

Elektrisk og elektronisk udstyr (EEE) indeholder materialer, kom-

ponenter og stoffer, der kan være farlige og skadelige for menponenter og storer, der kan være lange og skadelige for men-<br>neskers sundhed og for miljøet, når affaldet af elektrisk og elek tronisk udstyr (WEEF) ikke bortskaffes korrekt. Produkter, der er mærket med nedenstående "overkrydsede skraldespand", er elektrisk og elektronisk udstyr. Den krydsede skraldespand symboliserer, at affald af elektrisk og elektronisk udstyr ikke må bortskaffes sammen med usorteret husholdningsaffald, men skal indsamles særskilt. Til dette formål har alle kommuner etableret indsamlingsordninger, hvor affald af elektrisk og elektronisk udstyr gratis kan statement of the property of the property of the anti-<br>difference af borgerne på genbruggstationer eller andre indsam-<br>lingssteder eller hentes direkte fra husholdningerne. Nærmere innation skal indhentes hos kommunens tekniske forvaltning.

#### EE Utiliseerimiskohustusee

Läbikriipsutatud prügikasti sümbol viitab sellele, et toode tuleb selle kasutusaja lõpus koguda muudest olmejäätmetest eraldi, et seda saaks nõuetekohaselt töödelda ja uuesti ringlusse võtta. etõttu peab kasutaja seadme kasutusaja lõppedes viima selle elektri- ja elektroonikaromude eraldi kogumise eest vastutavates e kohalikesse kogumiskohtadesse või tagastama edasimüüjale Eraldi kogumine ringlussevõtu eesmärgil aitab vältida võimalikku egatiivset mõju keskkonnale ja tervisele

#### Obligaciones respecto a la eliminación

Las baterías y los acumuladores deben, en la medida de lo posible, extraerse del aparato antes de proceder con la eliminación.

#### Hävittämistä koskevat velvollisuudet

Rastilla vli vedetvn jäteastian svmboli kertoo, että kävtöstä poistet tua tuotetta ei saa laittaa lajittelemattomaan jätteeseen, vaan se on toimitettava erilliskeräykseen asianmukaiseen keräyspaikkaan vännistä ja kierrätystä varten. Käyttäjän on siksi toimitettava käytöstä poistettu laite sähkö- ja elektroniikkalaiteromun erilliskerävsnisteeseen tai nalautettava laite sähkö- ja elektroniikkalaitteita yopistososon tai palaatettava laito saillito ja sisitti silliittatattiele.<br>ta myyvään kauppaan. Erilliskeräys ja kierrätys auttavat torjumaar ympäristöön ja terveyteen kohdistuvia haittavaikutuksia ja edistä-.<br>vät laitteiden sisältämien materiaalien uudelleenkäyttöä, kierrätys tä ja hvödvntämistä. Paristot ja akut tulee mahdollisuuksien mukaan poistaa laitteesta ennen laitteen hävittämistä

#### FR/LU Obligations relatives à l'éliminatior

Le symbole de la poubelle ravée indique que le produit doit être Le cymetre de la peasencile la complet que le présent sen en sur<br>éliminé séparément des autres déchets ménagers à la fin de sa durée de vie afin de permettre un traitement et un recyclage adéquats. L'utilisateur doit donc, à la fin de la durée de vie de l'appareil le déposer dans un centre de collecte spécialisé dans la collecte séparée des équipements électriques et électroniques ou le retourner au fournisseur. La collecte séparée en vue du recyclage permet d'éviter des conséquences néfastes sur l'environnement et la santé et favorise le recyclage et/ou la valorisation des équipements faisant partie de l'appareil

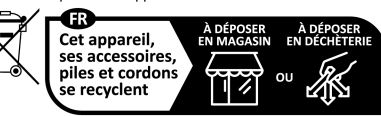

Points de collecte sur www.que Privilégiez la réparation ou le don votre appareil !

#### GB/IE Disposal obligations

The symbol with the crossed-out wheeled bin indicates that the product must be disposed of separately from household waste at the end of its useful service life in order to enable correct treatment and recycling. At the end of its service life, the user must therefore take the device free of charge to the municipal collection points responsible for the senarate collection of electrical and electronic waste or return it to the dealer Separate collection for recycling helps to avoid possible negative impacts on the environment and health, and facilitates the reuse, recycling and/or recovery of the materials in the devices. Vherever possible, batteries and rechargeable batteries must be

## emoved from the device prior to disposal

**GR Υποχρεώσεις απόρριψης**<br>Το σύμβολο του διαγεγραμμένου κάδου απορριμμάτων υποδεικνύει πως το προϊόν στο τέλος της διάρκειας χρήσης του θα πρέπει να αποσυρθεί ξεχωριστά από τα άλλα απορρίμματα.

.<br>Συνεπώς ο χρήστης θα πρέπει να παραδώσει τη συσκευή στο τέλος της ζωής. της σε κάποιο αρμόδιο δημοτικό φορέα για την ξεχωριστή συλλογή ηλεκτρικώ και ηλεκτρονικών αποροιμμάτων ή να την επιστρέψει στο κατάστημα ανοράς. επιδράσεων στο περιβάλλον και την υνεία.

#### HU Az ártalmatlanításra vonatkozó kötelezettségek

Az áthúzott szemétgyűjtő tartályt ábrázoló szimbólum arra vonatkozik, hogy a terméket az életciklus végén a települési hulladékidi elkülönítetten kell gyűjteni. A felhasználónak ezért a berendezést az életciklus végén ingyenesen le kell adnia az elektromos és soci az eletmete vegen ingyelletett nem adma az elemente cs<br>elektronikai hulladék elkülönített gyűjtésére szolgáló illetékes kom munális gyűjtőhelyeken vagy vissza kell juttatnia a kereskedőnek.<br>Amennyiben lehetséges, az elemeket és az akkumulátorokat az ártalmatlanítás előtt ki kell venni a berendezésből.

### Obblighi di smaltimento

Il simbolo del contenitore della spazzatura barrato indica che il prodotto deve essere raccolto separatamente dagli altri rifiuti urbani al termine del suo ciclo di vita. L'utente deve pertanto restituire l'apparecchio al termine del suo ciclo di vita ai punti di raccolta co-

LT.

Linija perbrauktas šiukšliu dėžės simbolis nurodo, kad pasibaieinija persidantas sianoną asess simbolis narsas; nad pasišai<br>gus gaminio naudojimo trukmei jis turi būti surenkamas atskirai nuo komunalinių atliekų. Todėl naudotojas prietaisa, kai baigiasi jo eksploatavimo trukmė, privalo atiduoti į paskirtąsias komunalines surinkimo vietas, kad elektros ir elektroninės irangos atliekos būtu urenkamos atskirai, arba turi prietaisą grąžinti prekiautojui. Atlieku utilizavima užtikrinantis atskirasis surinkimas nadeda išvengti neigiamo poveikio aplinkai ir sveikatai Utilizācijas pienākumi Simbols ar pārsvītrotu atkritumu konteineru norāda uz to, ka pro-

ombolo ur parovinota utilitama konteniora noruala de to; ka pro<br>dukts tā kalpošanas mūža beigās ir jāsavāc šķirti no pārējiem māj saimniecības atkritumiem. Tāpēc lietotājam ierīce tās kalpošanas sammesiste tamamismi rupės ištetajam išne tai naipešana<br>mūža beigās ir jānodod kompetentajos komunālajos savākšanas punktos, kur tiek atseviški vākti elektriskie un elektronisko iekārtu atkritumi, vai jāatdod atpakaļ tirgotājam

## Fysiek adres programmeren

De USB-data-interfaces worden uitsluitend lokaal via een aangesloten pc met het fysieke adres geprogrammeerd en beschikken daarom niet over een programmeerknop en programmeer-LED. Het fysieke adres moet overeenstemmen met de KNX-lijn waarop deze is aangesloten.

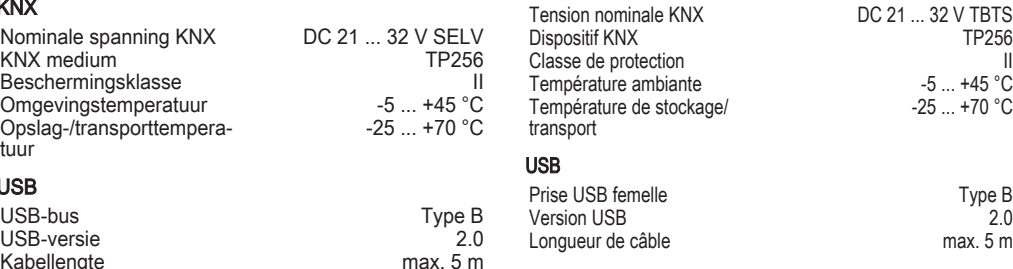

Largeur d'intégration 36 mm / 2

## Technische gegevens

## Programming the physical address

The USB data interfaces are exclusively programmed locally with the physical address via a connected PC and therefore do not have a programming button or programming LED. The physical address must match the KNX line to which it is connected.

- Connect PC with the device.
- Programming the physical address.
- Write the physical address on the device label

## Technical data

#### Physikalische Adresse programmieren

Die USB-Datenschnittstellen werden ausschließlich lokal über einen angeschlossenen PC mit der physikalischen Adresse programmiert und verfügen daher nicht über eine Programmiertaste und Programmier-LED. Die physikalische Adresse muss mit der KNX Linie, an die sie angeschlossen ist, übereinstimmen.

- PC mit dem Gerät verbinden.
- Physikalische Adresse programmieren.
- Gerät mit physikalischer Adresse beschriften.

#### Technische Daten

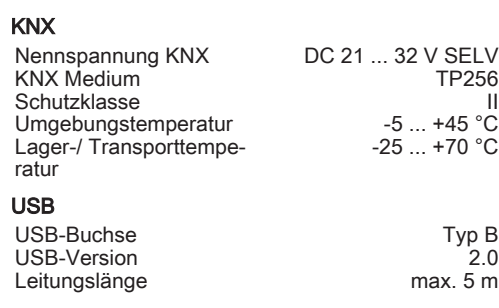

Einbaubreite 36 mm / 2 TE